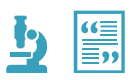

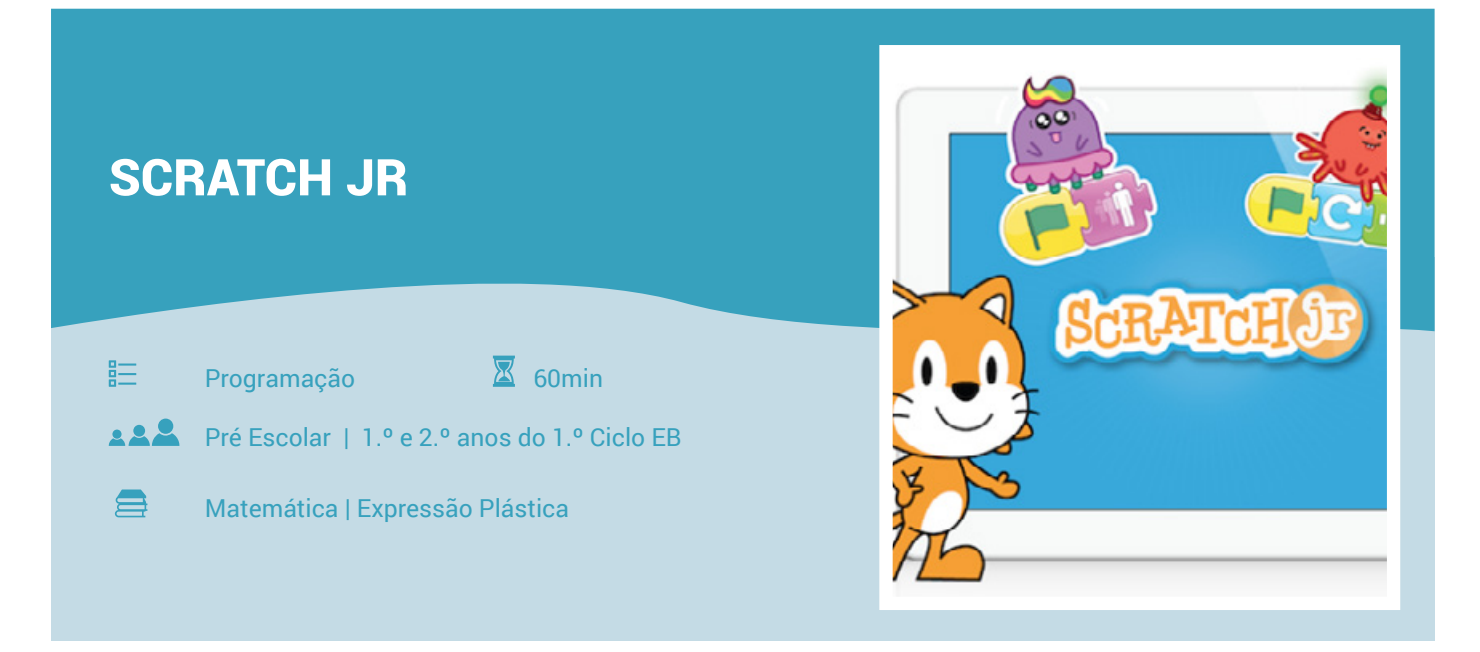

Uma das melhores formas de se iniciar o conhecimento lógico é utilizar como estratégia a linguagem de programação, para isso existe a aplicação Scratch Jr, com o propósito de motivar os alunos, mais novos, para a ciência e a tecnologia. Com esta actividade, os alunos irão desenvolver o pensamento abstrato e competências de programação, através da criação de histórias ou animações aliciantes!

Os alunos irão usar blocos de programação para criar e "dar vida" a personagens que se movem entre outras coisas.

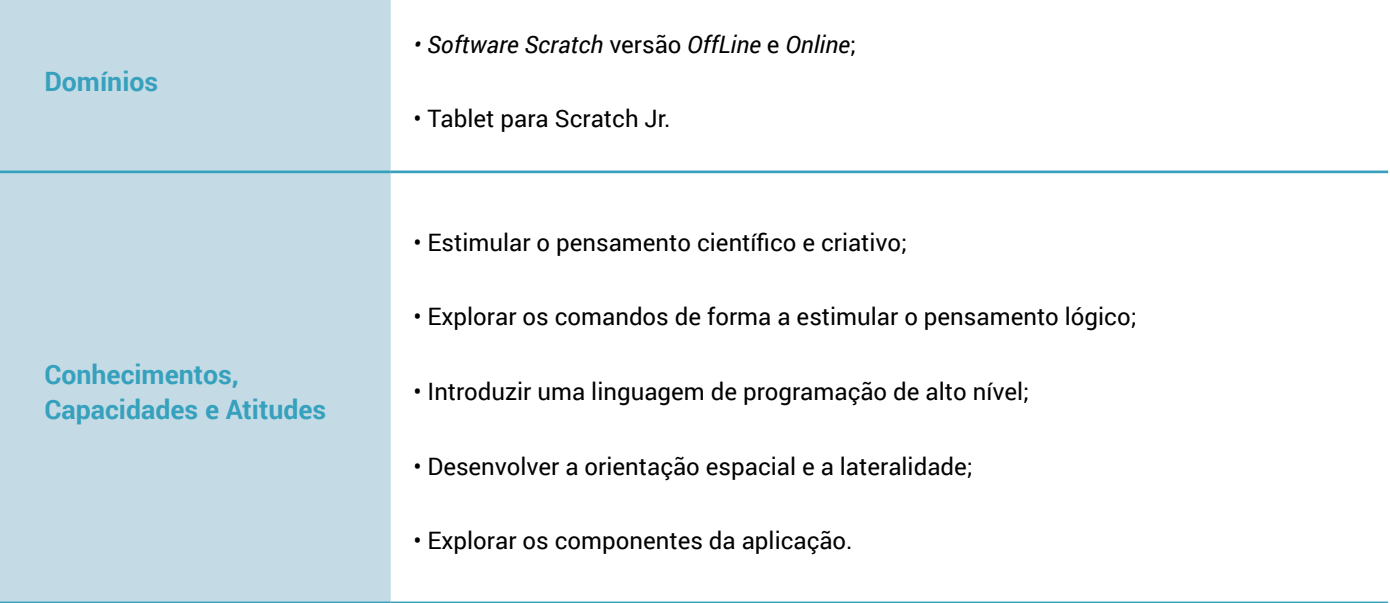

# **EXPLORAR**

Esta atividade pretende que os participantes iniciem o seu conhecimento científico de uma forma muito simples. Os alunos desde muito cedo começam a explorar o mundo que as rodeia, desenvolvendo o seu conhecimento sobre o mundo e sobre si mesmas.

Inicialmente, através do seu explorar, e posteriormente de forma mais sistematizada quando acompanhada pelo adulto. Assim, a criança vai estruturando a sua curiosidade e o desejo de saber mais, sobre o mundo que a rodeia, estando assim criadas todas as condições para dar os primeiros passos em pequenas investigações.

De uma forma explicativa e através do esquema, as crianças compreendam que esta ferramenta/aplicação é um auxílio importante para a organização do pensamento, bem como, através dela consigam fazer os seus próprios programas e iniciar a suas concretizações na área da programação desenvolvendo o seu raciocino lógico.

- *Como criar um cenário?*
- *Qual o personagem ideal para o meu cenário?*
- *Como posso adequar o tamanho do meu personagem ao cenário escolhido?*
- *Como criar um programa para o personagem?*
- *Fazer o personagem mover-se no cenário, iniciar o programa de novo.*

#### **EXPLICAR**

Nesta actividade pretendemos iniciar o conhecimento científico e tecnológico de uma linguagem de programação de alto nível o Scratch Jr. Com a introdução de alguns conceitos simples sobre a programação, os cenários, os personagens e os comandos. Com isto pretende-se também, que os alunos possam mexer, explorar e desenvolver as suas capacidades com esta ferramenta. Nesta faixa etária os alunos estão pré dispostos para o conhecimento e motivados para o uso das novas tecnologias, como uma forma mais lógica de descobrir o mundo que as rodeia.

Este é o aspeto do nossa base de programação, desta forma ajudamos o aluno a perceber cada uma das ferramentas que tem ao seu dispor.

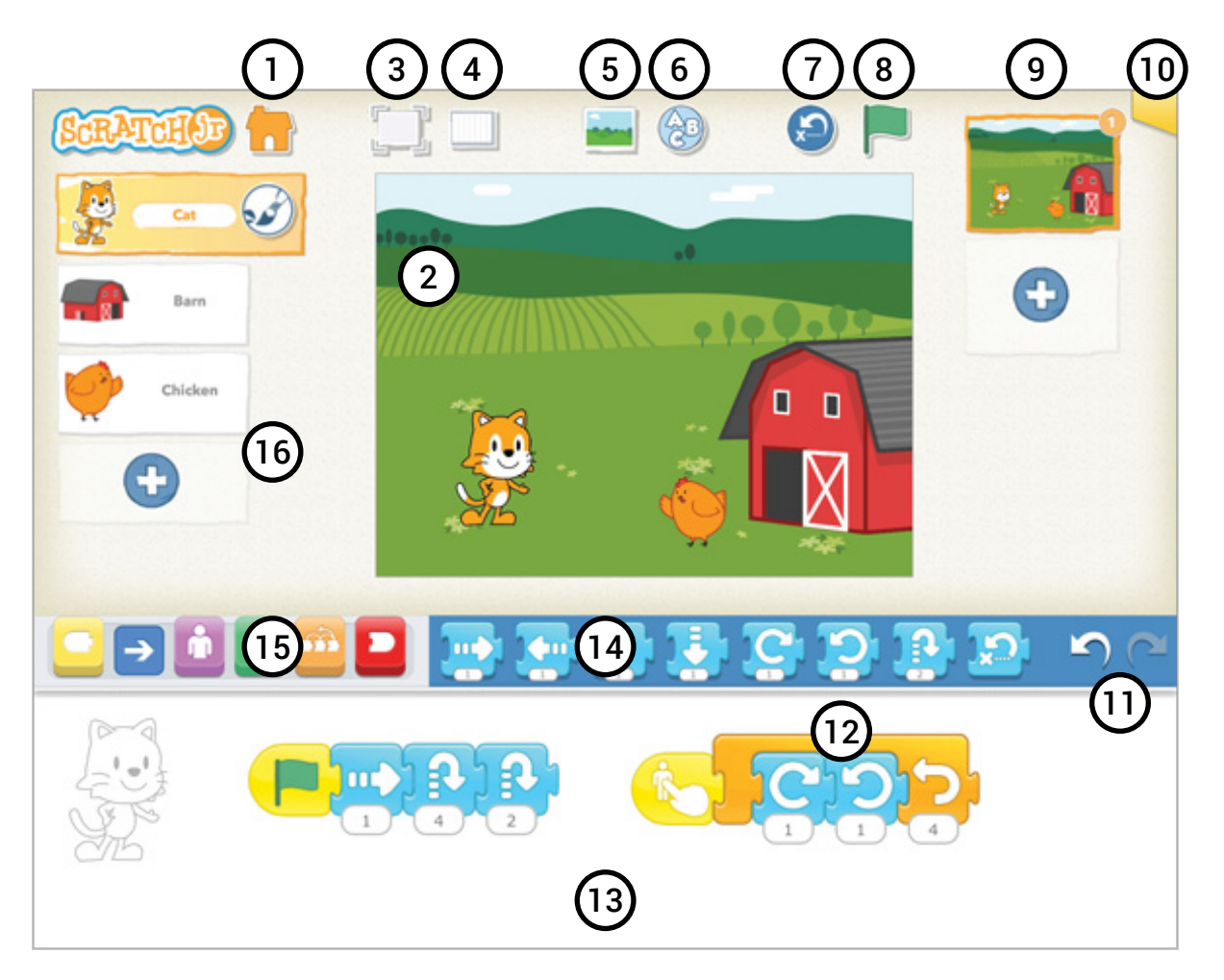

## **LEGENDA**

- 1. Iniciar o projeto / jogo
- 2. Tela / cenário
- 3. Maximizar a tela / ecrã total
- 4. Tela com coordenadas
- 5. Escolher outros cenários na biblioteca existente
- 6. Escrever um título para o projeto utilizando o teclado virtual
- 7. Andar para trás
- 8. Botão para testar e inuciar o programa feito para os personagens
- 9. Criar um novo cenário
- 10. Guardar o projecto e enviar por email
- 11. Andar para trás
- 12. Exemplo: " Programa criado para o personagem do gato"
- 13. Local onde se colocam os blocos da programação feita
- 14. Blocos / comandos da categoria "movimento"
- 15. Comandos / ordens
- 16. Área do personagem e adicionar novo personagem

### **PARA CRIAR UMA ANIMAÇÃO OU HISTÓRIA PROPÕE-SE ESTES PASSOS:**

- 1. Escolher um cenário nas bibliotecas existentes;
- 2. Apagar, manter a mascote do programa;
- 3. Seleccionar um personagem pretendido de acordo com o cenário escolhido;
- 4. Enquadramento do personagem ao cenário;
- 5. Criar o programa para mover o personagem no cenário;
- 6. Mover o personagem 3 passos;
- 7. Criar um ciclo para o movimento (para sempre por exemplo);
- 8. Repetir o mesmo ciclo para outros personagens;
- 9. Gravar a animação e envia-la por mail.

## **COMUNICAR**

Pedir a cada grupo para descrever a animação ou história criada. Discutir os programas elaborados para cada personagem. Propor outros objetivos ou elaborar novas instruções para programar os personagens.

#### **SABER MAIS**

Com recurso a um *tablet* e/ou um computador com acesso à Internet, visualizar vídeos e/ou tutoriais sobre exemplos de utilização do *ScratchJr*, *Scratch 2* e *Scratch 3*.

https://beta.scratch.mit.edu/

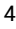